# **gdisk**

- Objet : gdisk
- Niveau requis : [débutant,](http://debian-facile.org/tag:debutant?do=showtag&tag=d%C3%A9butant) [avisé](http://debian-facile.org/tag:avise?do=showtag&tag=avis%C3%A9)
- Commentaires : Création de table avec gdisk.
- Débutant, à savoir : [Utiliser GNU/Linux en ligne de commande, tout commence là !.](http://debian-facile.org/doc:systeme:commandes:le_debianiste_qui_papillonne)  $\ddot{\mathbf{\Theta}}$
- Suivi :
- [à-tester](http://debian-facile.org/tag:a-tester?do=showtag&tag=%C3%A0-tester)
	- © Création par **&** [mortalius](http://debian-facile.org/utilisateurs:mortalius) le 26/06/2015
	- Testé par <…> le <…>
- Commentaires sur le forum : [Lien vers le forum concernant ce tuto](https://debian-facile.org/viewtopic.php?pid=126965)  $1$

# **Introduction**

**gdisk** est un programme de manipulation de table de partitions pour GNU/Linux sous curses ou, si vous préférez, en mode texte. Il sera donc lancé en [console](http://debian-facile.org/doc:systeme:console) ou à partir de n'importe quel [terminal](http://debian-facile.org/doc:systeme:terminal) en mode administrateur.

### **Nota :**

- 1. **gdisk** ne peut être utilisé que sur des disques non montés. Pour manipuler les disques du système en place, utilisez obligatoirement un **livecd** ou une clé **usb-live**.
- 2. **gdisk** favorise l'utilisation d'une table de partition de type GPT (compatible uefi).

La préparation du partitionnement avec **gdisk** entraînera la perte de toutes les données présentes sur le disque dans lequel vous effectuez cette opération !

## **Utilisation**

Pour lancer gdisk, il faut préciser le nom du périphérique (préalablement identifié avec Isblk) comme argument.

Par exemple, pour un disque identifié comme étant sdc et non monté :

gdisk /dev/sdc

Nous sommes accueilli par :  $\pmb{\times}$ 

Tapez  $\overline{P}$  pour voir la liste des partitions présentes.

## **Créer une table de partition GPT**

Tapez  $\overline{O}$  pour créer une nouvelle table de partition vide au format GPT. Confirmez votre choix : tapez Y

Il est alors possible :

- d'écrire la table de partitions et de quitter (tapez W);
- $\bullet$  de créer des partitions (tapez  $\vert N \vert$ ).

## **Créer des partitions linux**

Tapez  $\overline{N}$  pour créer une nouvelle partition. Choisir le numéro de la partition ou suivre le choix par défaut. Choisir l'emplacement du début de partition. Choisir l'emplacement de fin.

#### **Nota :**

Il est possible de définir directement la taille de la partition par une valeur chiffrée en poids. Pour cela, il est nécessaire d'encadrer cette valeur chiffrée entre un + et l'unité choisie, soit :

- mégaoctet avec l'indication M.
- gigaoctet avec l'indication G.

Choisir le type de partition à utiliser :

#### **Nota**

La valeur par défaut correspond à l'usage le plus courant pour une partition linux (8300 pour linux filesystem).

Pour créer une partition swap, la valeur choisie sera (8200 Linux swap).

Ce qui donne pour la création d'une partition linux de 500 MB :  $\pmb{\times}$ 

Il est possible de contrôler l'état des partitions en les affichant : tapez P

Pour valider l'ensemble des actions, écrivez la table de partitions puis quittez l'application : tapez W

Une fois les partitions créées, vous pouvez utiliser la commande [MKFS](http://debian-facile.org/doc:systeme:mkfs) pour les formater à votre convenance.

Il ne faudra pas oublier de modifier votre [fstab](http://debian-facile.org/doc:systeme:fstab) pour ajouter les partitions à votre système.

[1\)](#page--1-0)

N'hésitez pas à y faire part de vos remarques, succès, améliorations ou échecs !

From: <http://debian-facile.org/> - **Documentation - Wiki**

Permanent link: **<http://debian-facile.org/doc:systeme:gdisk>**

Last update: **31/01/2017 09:57**

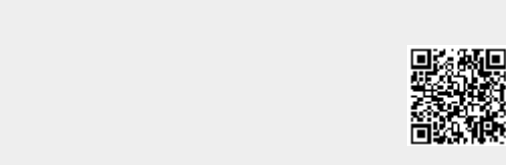